# **DNS**

Adalton Júnior Christian Moreira Bernardes Júnior Ferreira do Nascimento Rodrigo Augusto Milleck Molinetti

## **RESUMO**

O DNS (Domain Name System - Sistema de Nomes de Domínios) é um sistema de gerenciamento de nomes hierárquico e distribuído operando seguindo duas definições, examinar e atualizar seu banco de dados e traduzir nomes de servidores em endereços de rede. Todos os endereços na Internet possuem um endereço IP que possibilita a correta localização dos usuários do sistema. E esses endereços não são tão fáceis de serem recordados quanto nomes. Por isso que foi criado o sistema DNS, que permite dar nome a endereços IP, facilitando a localização de máquinas.

## **INTRODUÇÃO**

O DNS foi introduzido em 1984 e com ele, os nomes de hosts residentes em um banco de dados pôde ser distribuído entre servidores múltiplos, baixando assim a carga em qualquer servidor que provê administração no sistema de nomeação de domínios.

Ele baseia-se em nomes hierárquicos e permite a inscrição de vários dados digitados, além do nome do host e seu IP. Em virtude do banco de dados de DNS ser distribuído, seu tamanho é ilimitado e o desempenho não degrada tanto quando se adicionam mais servidores nele.

# **COMO FUNCIONA O DNS**

O DNS existe porque as aplicações utilizam endereços IP quando vão abrir conexões ou enviar datagramas IP. Entretanto, as aplicações normalmente identificam os hosts por nomes ao invés de identificar por números. O funcionamento básico está em pegar o nome que a aplicação forneceu e devolver o número IP correspondente, mas isso só acontece porque os servidores possuem algoritmos de pesquisas locais e remotas, bem como um banco de dados com as informações sobre os domínios no qual eles são responsáveis.

# **BIND – SERVIDOR DNS**

Bind é o servidor de DNS mais utilizado nas distribuições Linux e é o padrão do Debian. Para instalar a versão mais recente basta usar o apt-get:

## **# apt-get install bind9 dnsutilis -y**

Após instalado é necessário fazer a configuração. Primeiramente será editado o arquivo */etc/bind/named.conf.options.* Na linha 2 terá a seguinte opção:

#### **directory "/var/cache/bind";**

Será modificado por:

**directory "/etc/bind";**

**version "não disponível";**

A linha 10 será para caso você queira usar alguma porta privilegiada. Tire o comentário das linhas 17 à 19 e troque o 0.0.0.0 pelo seu gateway.

Caso você utilize ipv6, troque o "any" pelo IP da interface que você quer que o seu servidor DNS fique escutando, caso não utilize modifique para o seguinte:

```
listen-on {
```

```
 127.0.0.1;
 192.168.1.2;
```
**};**

Abaixo do listen-on adiciona-se a seguinte opção:

**allow-query { 127.0.0.0/8; 192.168.1.0/24; };**

Saia salvando o arquivo.

Para configurar as zonas, edite o arquivo:

#### **# vi /etc/bind/named.conf.local**

Delete tudo o arquivo e adicione as seguintes linhas:

```
zone "vivaolinux.com.br" IN {
   type master;
  file "db.vivaolinux.com.br";
   allow-transfer { none; };
};
```

```
zone "1.168.192.in-addr.arpa" IN {
```
 **type master;**

```
 file "rev.vivaolinux.com.br";
```
 **allow-transfer { none; };**

**};**

A opção type indica se meu servidor é slave ou master. A opção allow-transfer indica se eu vou permitir algum outro servidor ser meu slave, ou seja, pegar meus arquivos de zonas, se eu não colocar essa opção, por default será allow-transfer { any; };. Caso eu tenha algum servidor slave eu colocaria o IP dele no lugar do none e no servidor que será slave colocaria a opção masters { IP; };, indicando quem é meu master. Saia salvando o arquivo.

Ainda nas configurações de zonas, edite o arquivo:

#### **# vi /etc/bind/db.vivaolinux.com.br**

Para ficar assim:

## **\$TTL 3600**

```
@ IN SOA vivaolinux.com.br. hostmaster.vivaolinux.com.br. ( 
      2008111800
      900
      400
      3600000
      3600
      )
@ IN NS vivaolinux.com.br.
@ IN A 192.168.1.2
@ IN MX 10 mail.vivaolinux.com.br.
```
**mail IN A 192.168.1.3**

**www IN CNAME vivaolinux.com.br.**

Edite o arquivo:

**# vi /etc/bind/rev.vivaolinux.com.br**

Para ficar assim:

**\$TTL 3600**

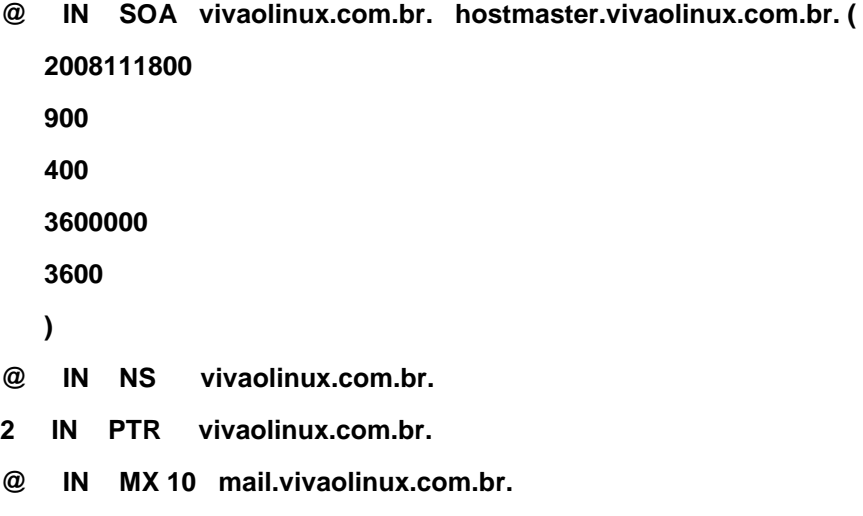

**3 IN PTR mail.vivaolinux.com.br**

Para finalizar, iremos testar o servidor DNS. Edite o seu */etc/resolv.conf.*  Colocando as linhas abaixo.

**search vivaolinux.com.br nameserver 192.168.1.2**

Reinicie o bend9 e em seguida teste o comando host:

**# /etc/init.d/bind9 restart**

**# host 192.168.1.2**

Retornará assim:

**3.1.192.in-addr.arpa domain name pointer mail.vivaolinux.com.br.**

**2.1.192.in-addr.arpa domain name pointer vivaolinux.com.br.**

Servidor DNS instalado e configurado.

# **REFERÊNCIAS**

Vanderson C. Siewert, **Conceituação de DNS.** Disponível em: [<https://www.vivaolinux.com.br/artigo/Conceituacao-de-DNS?pagina=5>](https://www.vivaolinux.com.br/artigo/Conceituacao-de-DNS?pagina=5). Acesso em: 07 de novembro de 2016.

Richard Andrade, **Servidor DNS (bind9) em Debian Linux.** Disponível em: <https://www.vivaolinux.com.br/artigo/Servidor-DNS-(bind9)-em-Debian-Linux>. Acesso em: 12 de novembro de 2016.